## **Приложение 2 — 2.4. Таблица кодов ASCII**

Пример.

10 A\$=INKEY\$

20 IF A\$="" THEN 10

30 PRINT ASC(A\$):GOTO 10

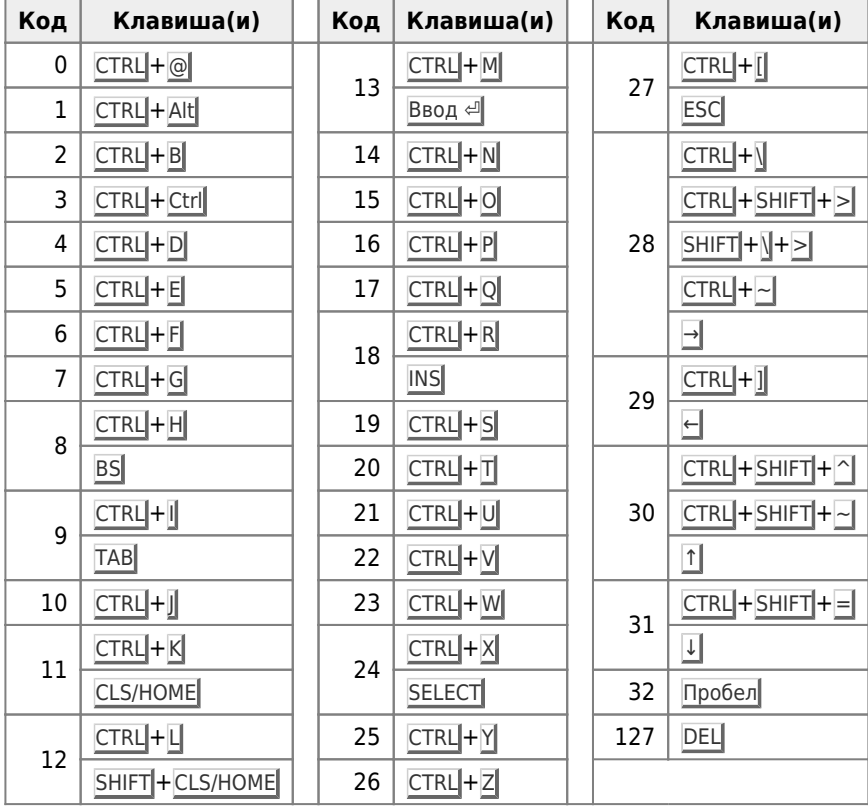

Пример.

10 FOR K=&H20 TO &HFF:? CHR\$(K);"";K:NEXT K

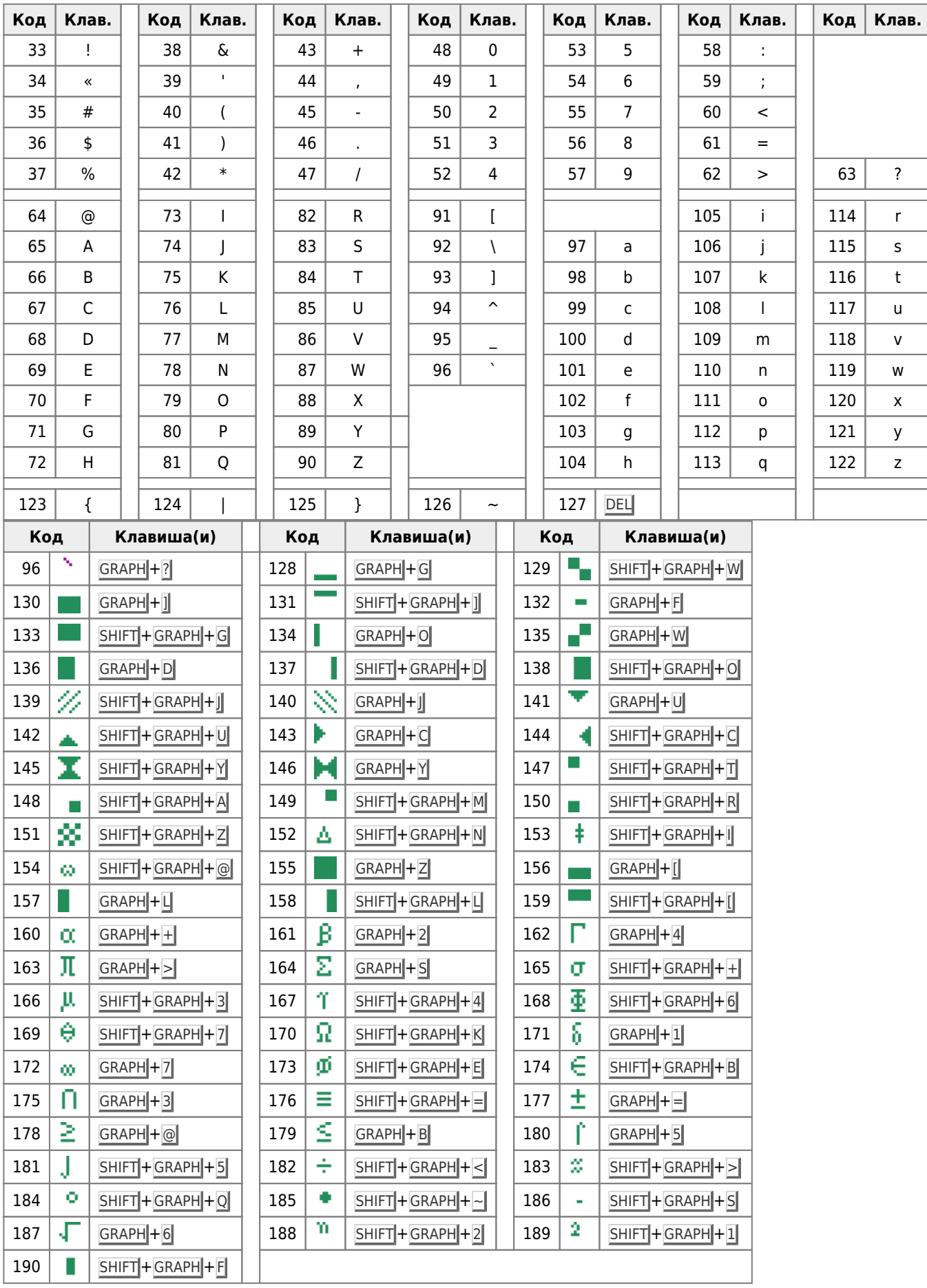

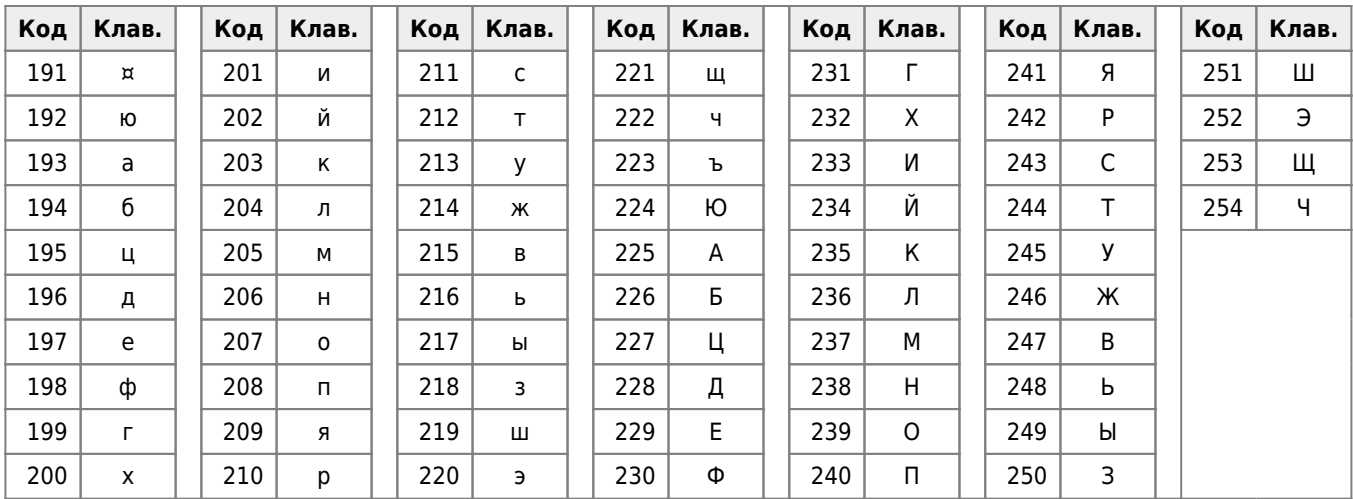

И, наконец,... символ с кодом 255 («эхо» - курсор).

Этот символ обладает удивительнейшим свойством!Вначале вызовем его на экран:

```
locate 10,2:print chr$(255)• это "эхо"-курсор (почти как настоящий!)
\Omega• а это "настоящий" курсор!
```
Теперь, нажав клавиши GRAPH + 8, увидим на экране следующее:

```
locate 10, 2:print chr$(255)П
0<sup>k</sup>٠ı
```
Переместим «настоящий» курсор на одну позицию влево, и увидим...

```
locate 10, 2:print chr$(255)\blacksquareOk
\blacksquare
```
т.е., если «настоящий» курсор перемещается на некоторый символ, то данный символ высвечивается на «эхо»курсоре! Заметим, что такой эффект не наблюдается, если компьютер выполнит командную строку:

locate  $10, 2:print \text{ chr$(155)}$ 

Примеры. А теперь о применении кодов управляющих символов!

```
1. PRINT CHR$(12) 'Имитация нажатия клавиши "CLS"
```
- 2. 10 'Имитация нажатия клавиши "ТАВ" 20 LOCATE 0,1:PRINT"RRRRRRRRR":A\$=INPUT\$(1) 30 LOCATE 0,1: PRINT CHR\$(9)
- 3. 5 'Имитация нажатия клавиши "BS" 10 LOCATE 10,5,1: PRINT "И" 20 FOR I=1 TO 1000:NEXT 30 LOCATE 11,5,1:A\$=INPUT\$(1):PRINT CHR\$(127)

```
4. PRINT CHR$(11) ' Имитация нажатия клавиши "НОМЕ"
```

```
5. 10 PRINT: PRINT CHR$(28); CHR$(28); "k";
                                         Вправо!
```
20 PRINT CHR\$(30); "e"; Вверх! 30 PRINT CHR\$(31); CHR\$(31); CHR\$(31); "r"; 'Вниз! 40 PRINT CHR\$(29); CHR\$(29); "b"; 'Влево!

Попробуйте подобным образом имитировать нажатие клавиш INS и DEL !!

Заметим, что некоторые управляющие клавиши имеют два кода, так:

• клавиши CTRL + SHIFT + E имеют код

CHR\$(25)+CHR\$(5)

• клавиши CTRL + SHIFT + W имеют код

CHR\$(19)+CHR\$(23)

• клавиши CTRL + SHIFT + D имеют код

 $CHR$(12)+CHR$(4)$ 

Кроме перечисленных выше «простых» символов (с кодами 33-255), на клавиатуре имеются символы, называемые графическими. В отличие от «простого» символа (имеющего один код) графический символ имеет два кода.

Первый код графического символа называется кодом заголовка и всегда имеет значение, равное 1, а уже второй код задает конкретный символ.

Пример.

10 FOR N=&H40 TO &H5F: ?CHR\$(1)+CHR\$(N); ""; :NEXT N

В таблице приведены графические символы и их вторые коды.

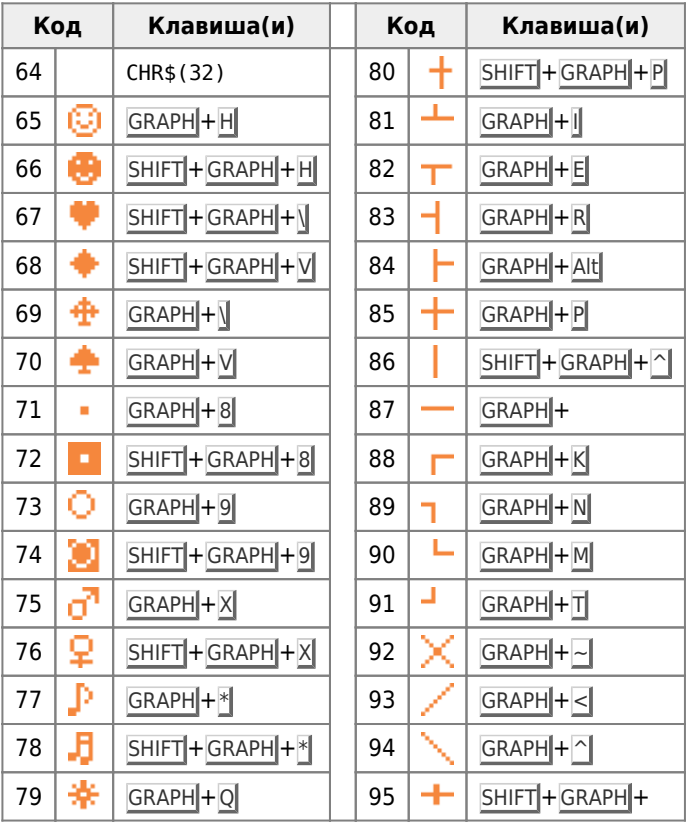

Приведем примеры вызова графических символов:

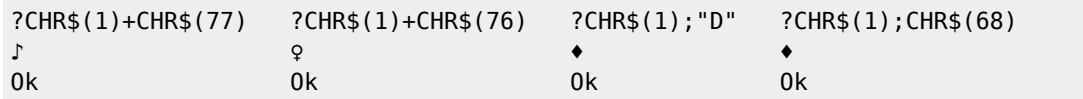

Отметим одну интересную особенность графических символов. Выше (смотрите [раздел XI.1.3.\)](https://sysadminmosaic.ru/msx/basic_dialogue_programming_language/011#n1113) расказывалось о том, что можно изменять шаблоны символов с кодами от 32 до 254. Оказыватся, можно изменять шаблоны и графических символов. Информация о них находится в ячейках видеопамяти от 2048·(1-N) до 2048·(1-N)+31, где N — номер режима экрана (0 или 1).

Например:

FOR I=0 TO 7:VPOKE 2048+(77-64)\*8+I,VPEEK(2048+(79-64)\*8+I):NEXT

Если раньше мы, нажав на клавиши GRAPH + \* , получали на экране дисплея символ  $\Gamma$ , то теперь при нажатии тех же клавиш, мы получим символ  $\frac{1}{2}$ .

**Э** дополнительную информацию по теме можно найти [здесь](https://sysadminmosaic.ru/msx/russification/russification#symbol_table).

**[https://sysadminmosaic.ru/msx/basic\\_dialogue\\_programming\\_language/204](https://sysadminmosaic.ru/msx/basic_dialogue_programming_language/204)**

**2023-06-12 01:13**

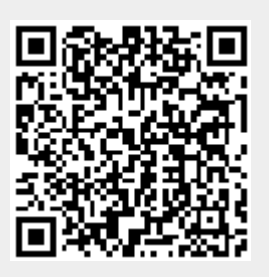